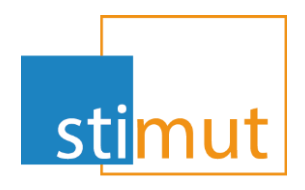

#### Evolution MutualIT

Version 20211119

www.stimut.fr

Chauray 19/07/2021

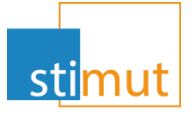

#### Avant propos

- » Trois nouveaux rapports sont présents dans MutualIT. Ils sont disponibles à partir :
	- De la fiche bénéficiaire.
	- De la consultation des structures.
	- Du paramétrage du produit.
- » Ces rapports donnent les informations de cotisations appelées (proratisées au mois) et des prestations payées.
- » Le proratisation au mois permet de valoriser les cotisations au mois pour les périodes trimestrielles, semestrielles et annuelles. Pour une édition faite au mois de février, les cotisations valorisées porteront sur 2/3 des cotisations trimestrielles, 2/6 des cotisations semestrielles et 2/12 des cotisations annuelles.

#### Prestations / Cotisations - P/C

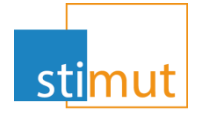

- » Ces rapports fonctionnent sur la période comptable définie par l'année précédente et l'année en cours jusqu'à la veille de l'extraction.
- » Les rapports sont scindés par année comptable
- » Pour exemple, le rapport réalisé au 19/11/2021 présentera deux états P/C à la suite :
	- un pour 2020 (du 01/01/2020 au 31/12/2020 )
	- et un pour 2021 (du 01/01/2021 au 18/11/2021)

## P/C : Adhésion

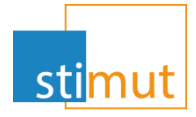

#### » Au niveau de la fiche bénéficiaire, le rapport « P/C Adhésion » est disponible grâce au bouton « Imprimer ».

Ajouter un bénéficiaire - Radier - Visualiser les ACS - Gérer les règlements de prestation - Gérer les mandats - Gérer les cotisations - Gérer le compte de liquidation - Gérer la dioptrie - Gérer les salaires - Editer la carte mutuelle - Editer l'échéancier - Editer un courrier - Gérer les notifications - Renseigner le chargé de clientèle - Imprimer

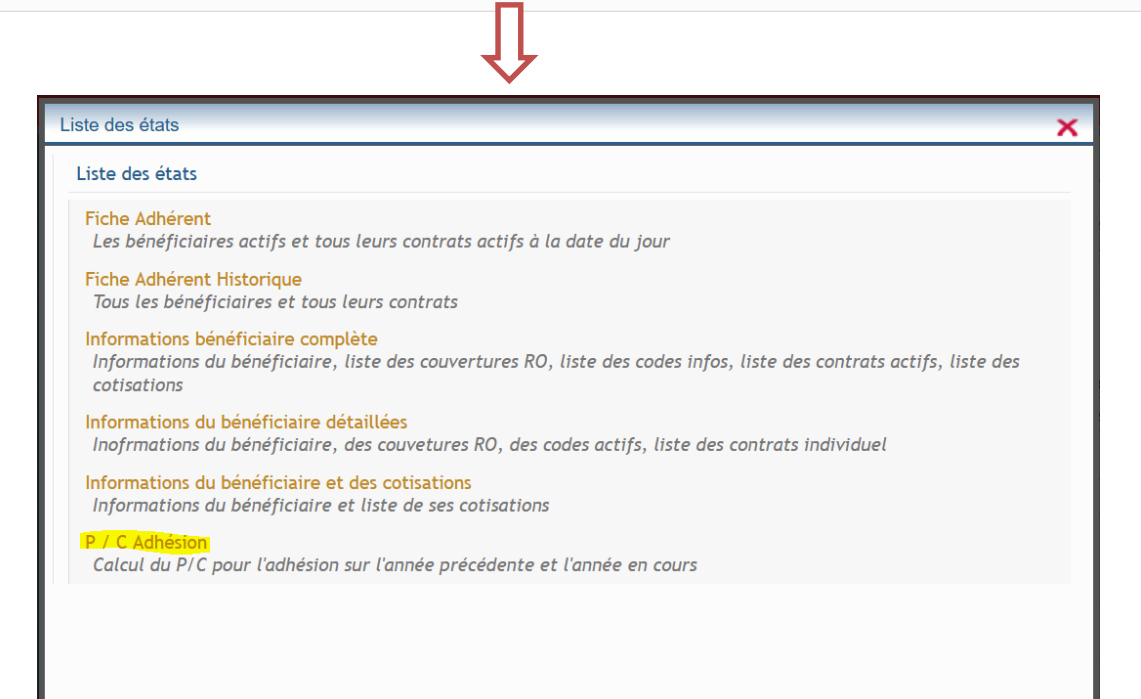

## P/C : Adhésion

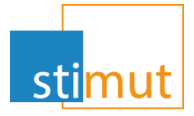

#### » En cliquant sur le lien surligné, une nouvelle fenêtre s'ouvre de génération du rapport.

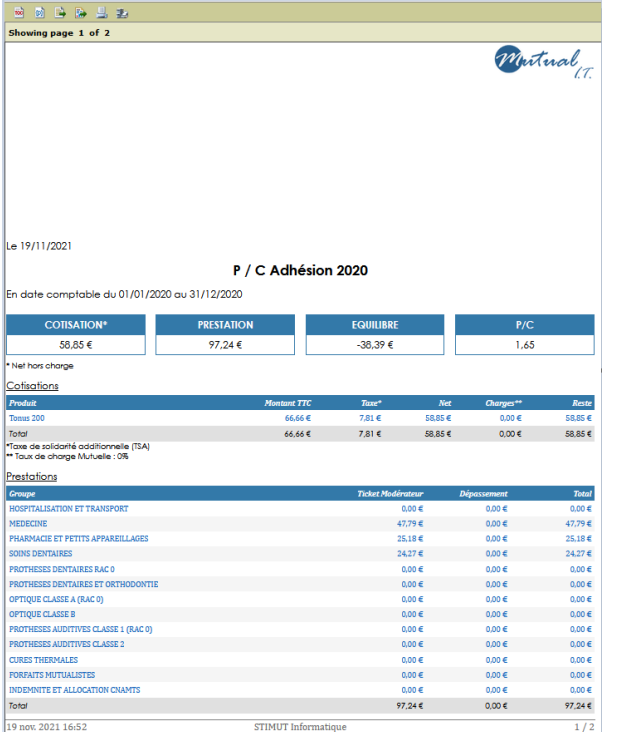

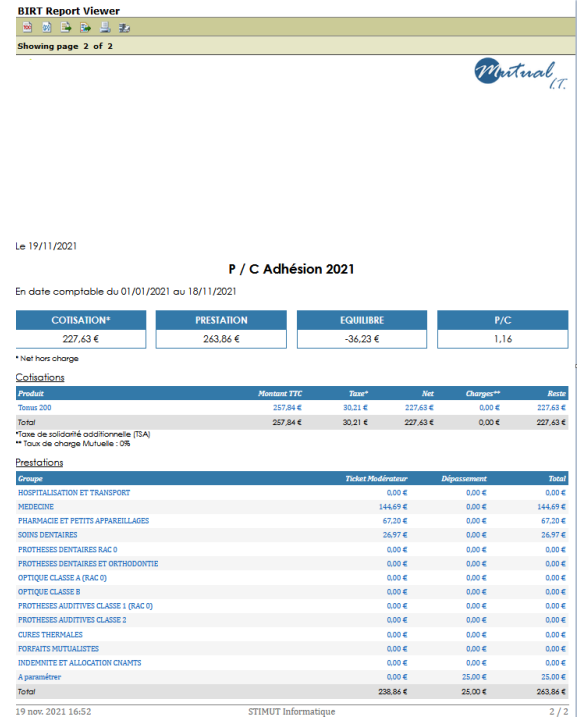

» Attention, le rapport porte sur l'adhésion complète.

#### P/C : Structure

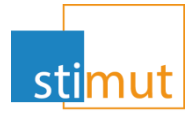

- » De même que sur la fiche bénéficiaire, il est désormais possible d'avoir un rapport P/C pour une structure.
- » Il est disponible via le bouton imprimer lors de la consultation de la fiche Structure.

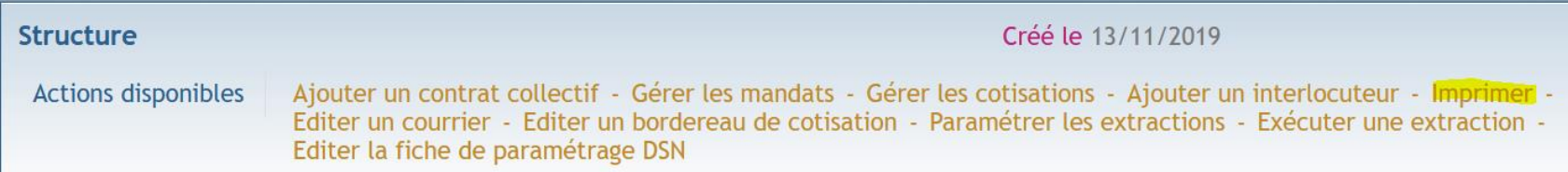

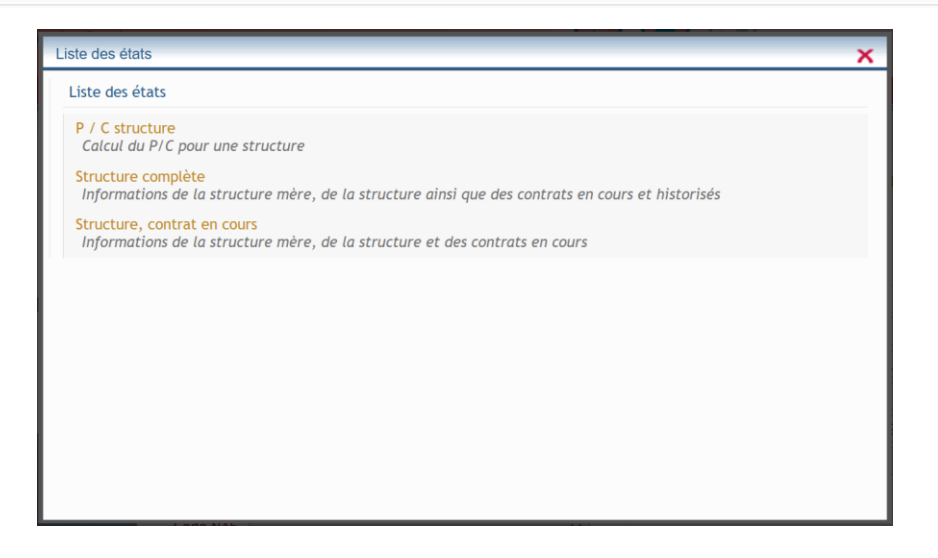

# P/C : Structure

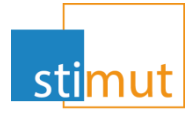

» Lors de l'exécution du rapport, une popup s'ouvre permettant de choisir sur quel type de contrat le P/C doit porter.

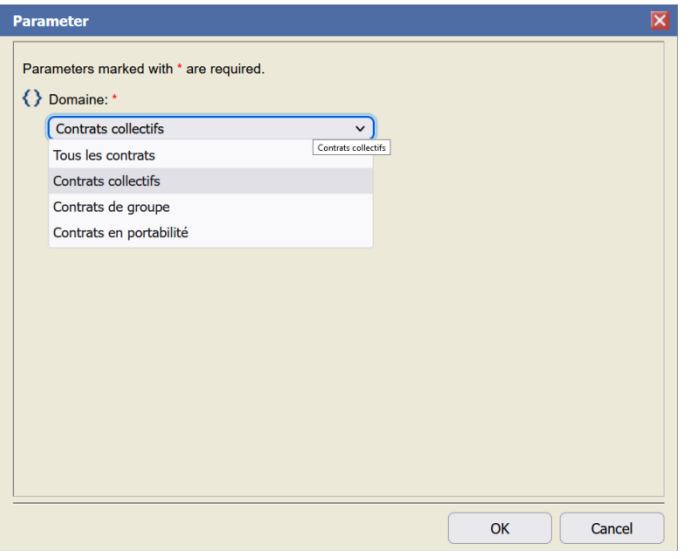

Tous les contrats : tous les contrats de la structure sans aucune distinction Contrats collectifs : uniquement les contrats avec un paiement total ou partiel de la structure Contrats de groupe : contrats sans intervention de la structure Contrats portabilité : uniquement les contrat de portabilité

» Par défaut, le rapport sera constitué sur les contrats collectifs, à savoir avec une part employeur.

## P/C : Structure

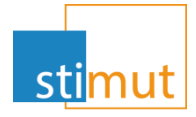

#### » Un tableau de ventilation des cotisations par payeur est ajouté par rapport au P/C par adhésion.

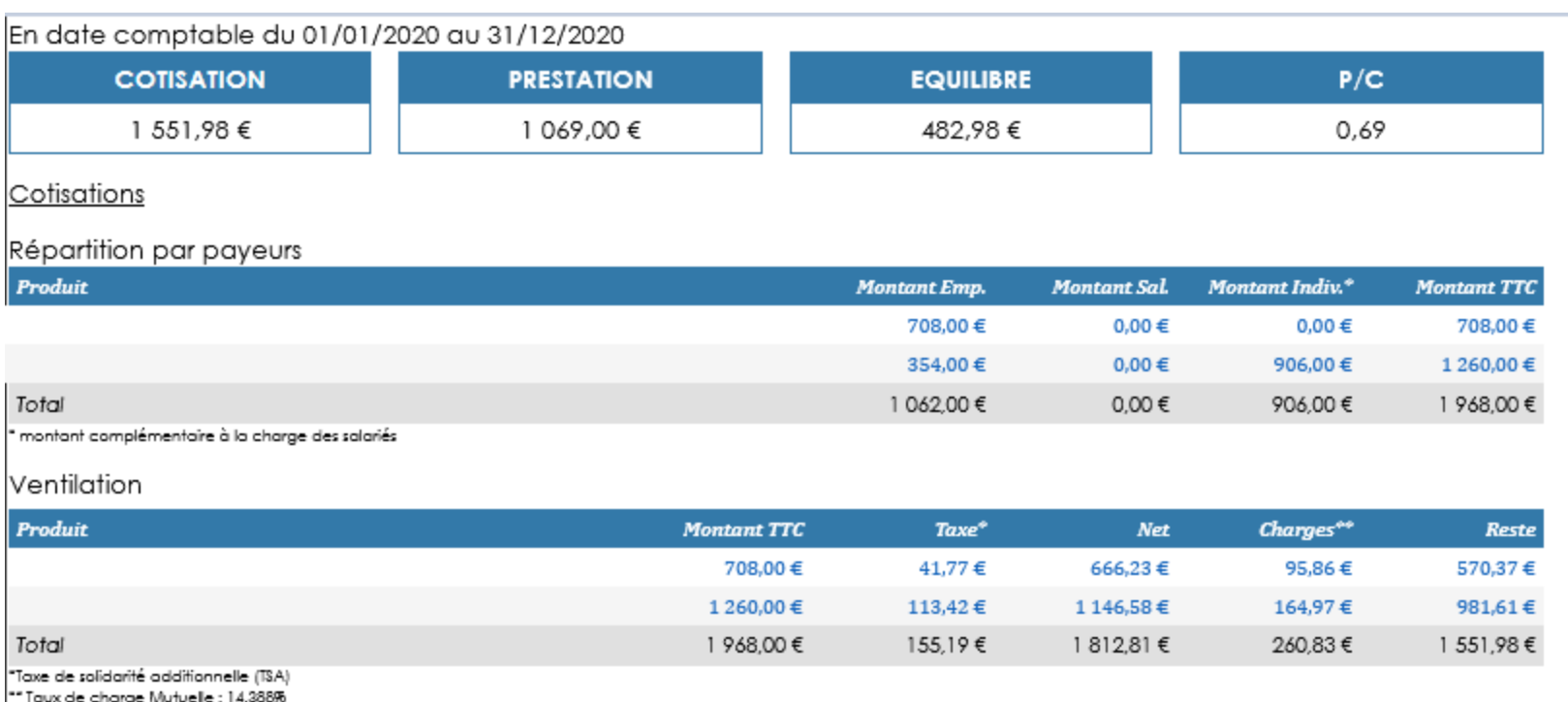

8

#### P/C :Produit

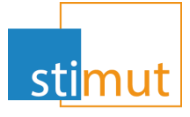

» Pour estimer les augmentations tarifaires de fin d'année, le rapport de P/C est aussi ajouté au niveau des produits. Ce rapport est accessible via la fiche produit par le bouton « Imprimer »

Actions disponibles Ajouter un produit de référence - Dupliquer le produit - Imprimer

Liste des états × Liste des états P / C Produit Calcul du P/C pour un produit

#### P/C :Produit

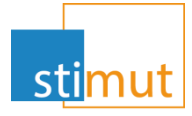

» Le P/C Produit n'affiche pas le tableau par payeur. Cependant, il est enrichi par rapport à celui de l'adhésion avec les informations suivantes

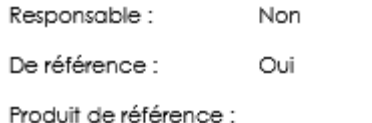

Nombre de bénéficiaires

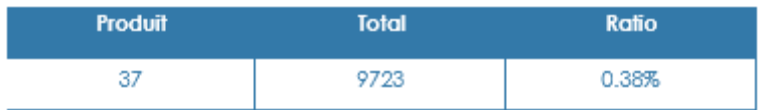

Nombre de d'adhésion

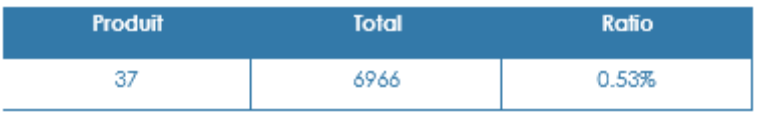

## P/C : Paramétrage préalable

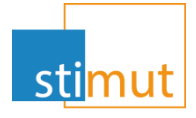

» Les rapports de P/C présente une ventilation des prestations par poste. Cette ventilation se base sur le modèle de grille « PsurC ». Afin de finaliser la ventilation des prestations, il convient de dispatcher tous les actes dans les groupes adéquats.

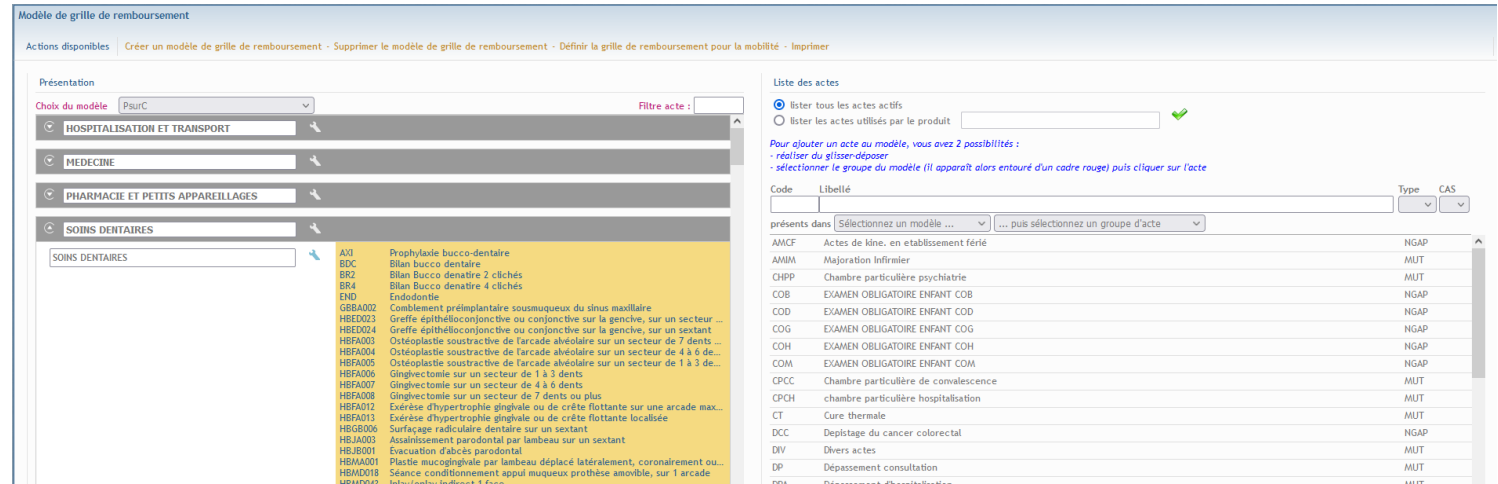

» Les groupes sont personnalisables en fonction des besoins.

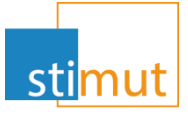

- » Le Taux de charge est lui aussi paramétrable au niveau des variables temporelles.
- » Les rapports utiliseront la dernière valeur de l'année concernée au niveau du titre.

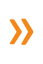

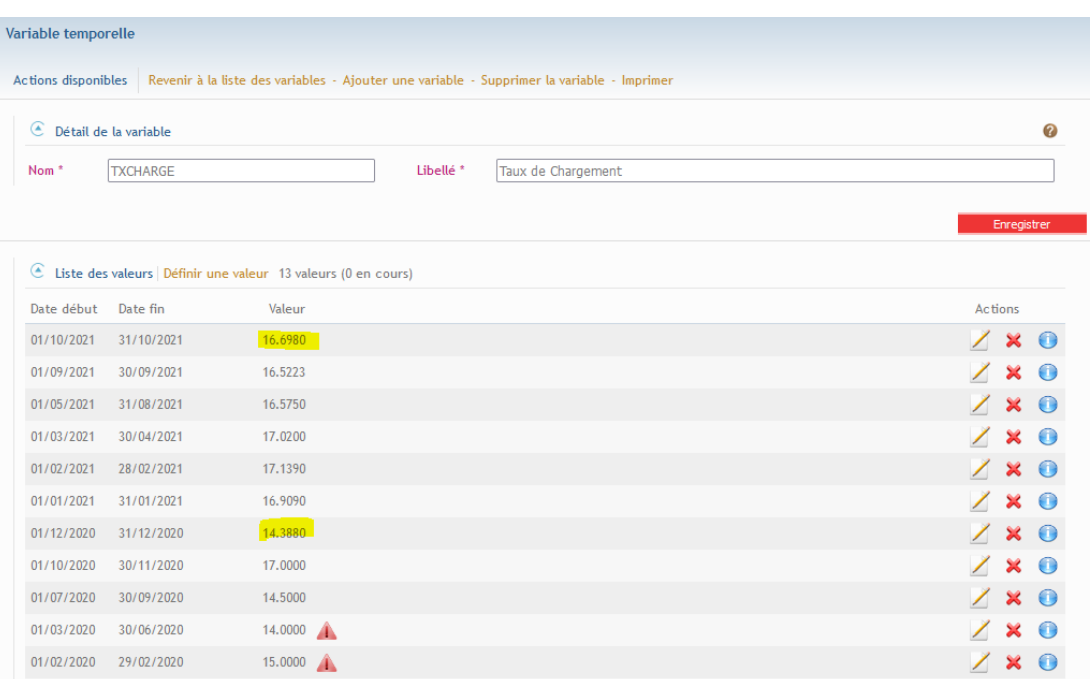